<span id="page-0-0"></span>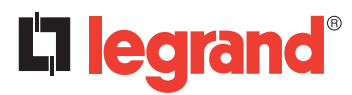

# **Outil de configuration à écran (CHARTRES INFINI détection + horloge)** Référence(s) : 0 882 30

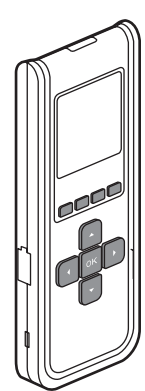

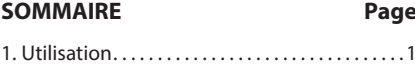

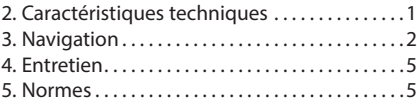

# **1. UTILISATION**

Cet outil de configuration infrarouge permet, sans intervenir sur le produit :

- .<br>- de régler les paramètres des hublots SARLAM (temporisation, seuil de luminosité, sensibilité de détection...)
- ajuster, corriger, le système en fonction des caractéristiques du lieu d'implantation et des demandes des clients
- sauvegarder les réglages (jusqu'à 26 fichiers de configuration max.)
- dupliquer à d'autres produits (copier/coller un réglage type)

# **2. CARACTÉRISTIQUES TECHNIQUES**

Technologie de communication infra rouge (4 m max.) Directionnel vers le produit à paramétrer

Dans la limite d'un angle de +/- 15° dans l'axe de la LED d'émission et de réception IR (voir figure)

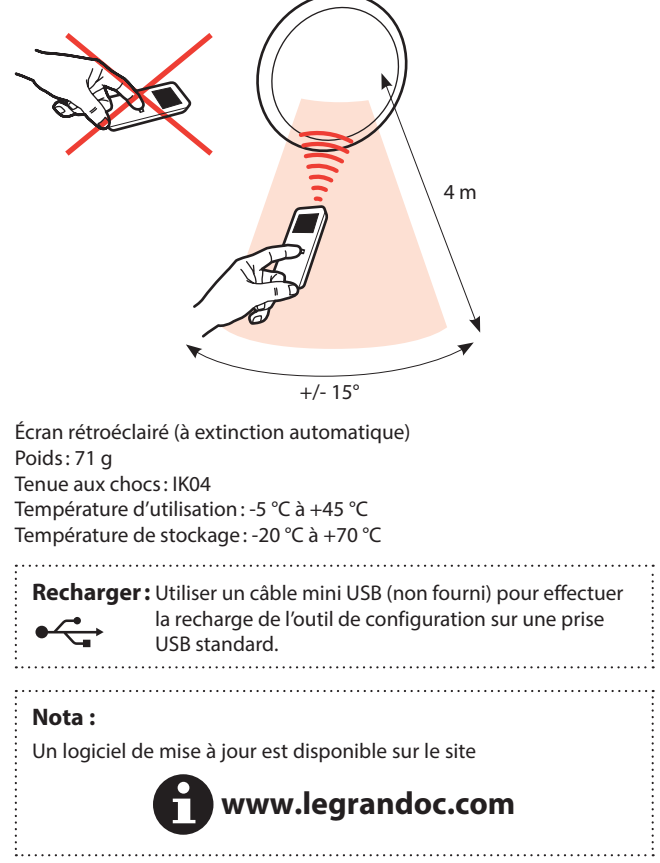

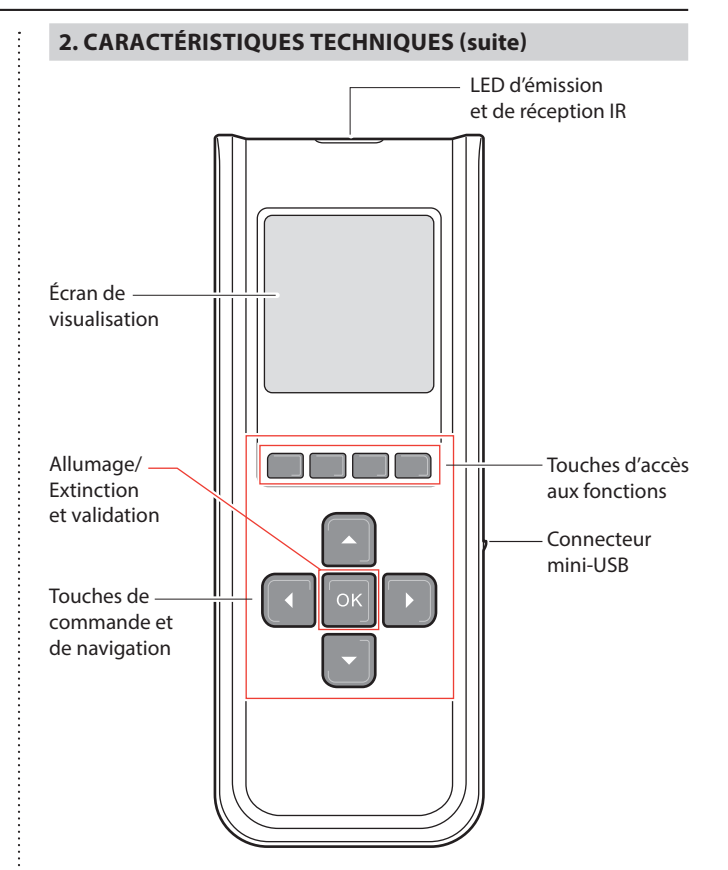

<span id="page-1-0"></span>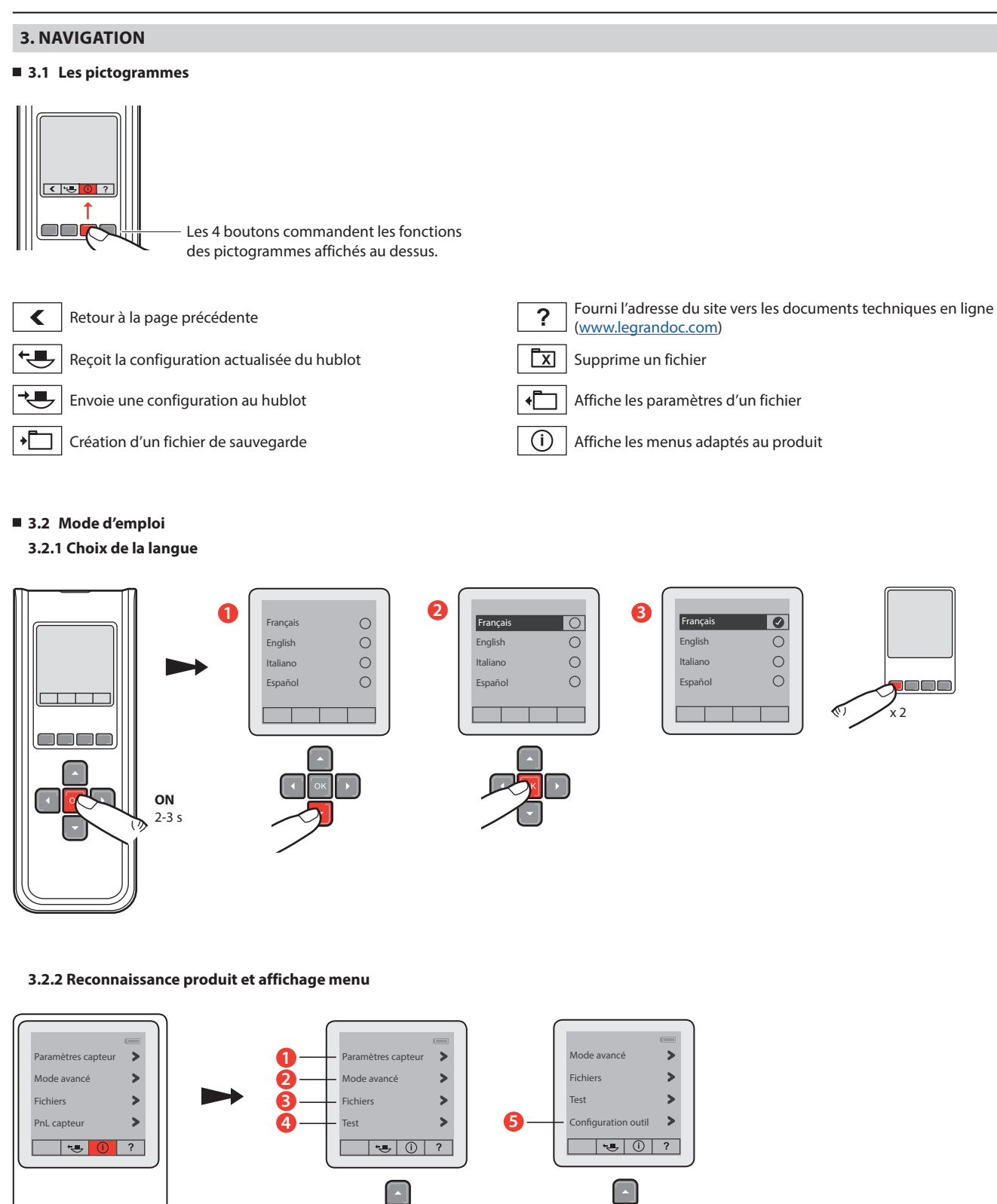

Viser le hublot

в

Fiche technique : S000096282FR-1 Mise à jour le : Créée le : 03/04/2017 La Comme d'a sarlam

# **Outil de configuration à écran (CHARTRES INFINI détection + horloge)** Référence(s) : 0 882 30

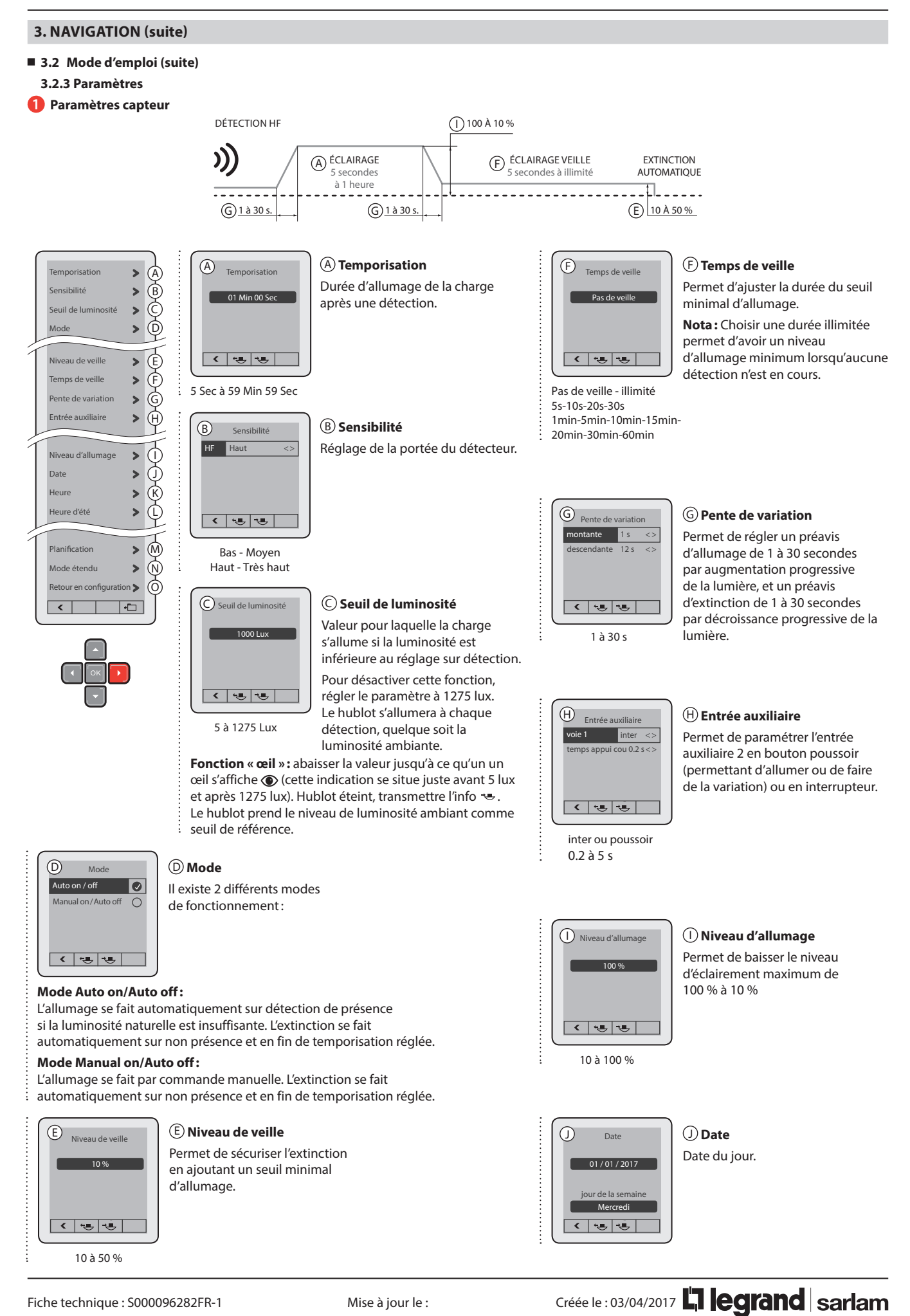

# **3. NAVIGATION (suite)**

- **3.2 Mode d'emploi (suite)**
- **3.2.3 Paramètres (suite)**

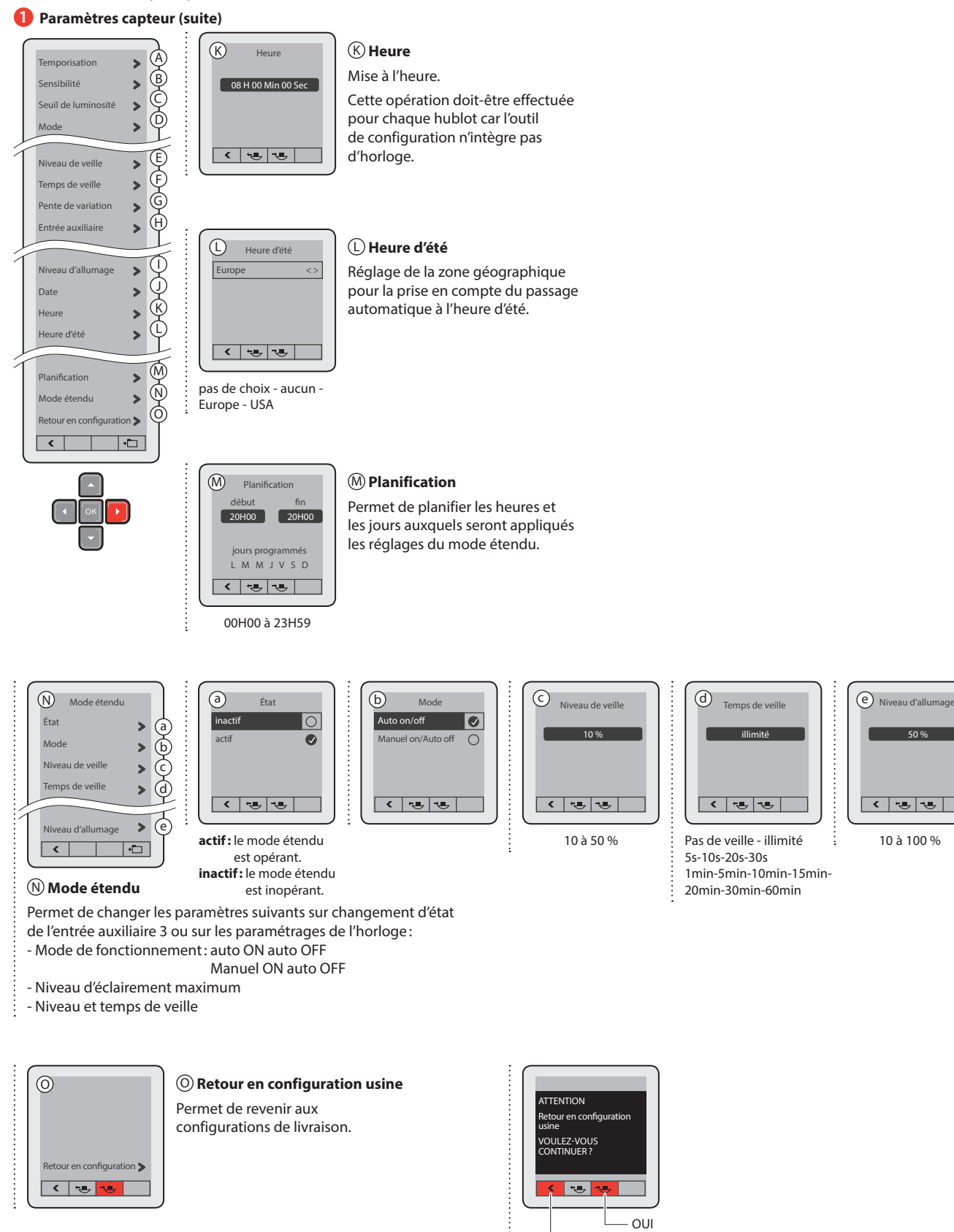

RETOUR MENU

Fiche technique : S000096282FR-1 Mise à jour le : Créée le : 03/04/2017 La Comme d'a sarlam

# <span id="page-4-0"></span>**Outil de configuration à écran (CHARTRES INFINI détection + horloge)** Référence(s) : 0 882 30

# **3. NAVIGATION (suite)**

**3.2 Mode d'emploi (suite)**

# **3.2.3 Paramètres (suite)**

**2 Mode avancé**

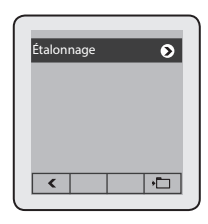

Il n'est pas préconisé de réaliser ce paramétrage.

# **3 Fichiers**

Le menu « Fichiers » permet de visualiser les sauvegardes des paramétrages personnalisés.

On peut enregistrer jusqu'à 26 fichiers.

# **• Procédure de sauvegarde de fichier**

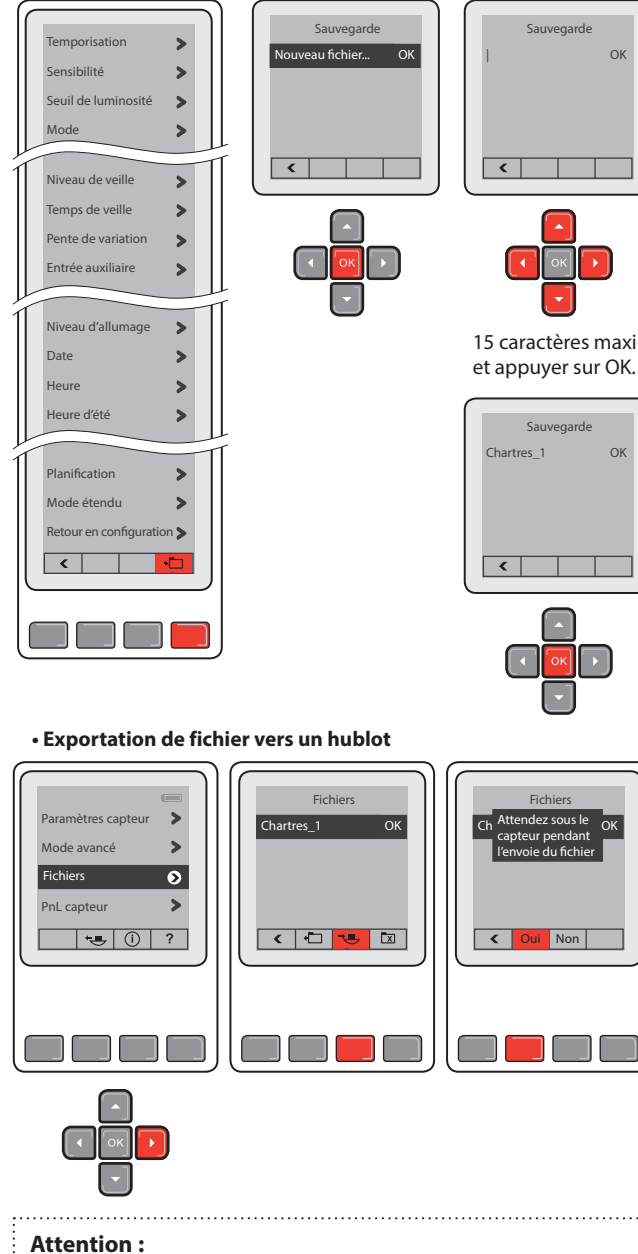

Mettre à jour la date et l'heure pour chaque hublot paramétré à partir du fichier. 

OK

# **3. NAVIGATION (suite)**

**3.2 Mode d'emploi (suite)**

### **3.2.3 Paramètres (suite)**

### **4 Test**

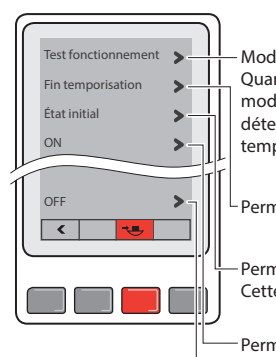

Mode qui permet de vérifier le lobe de détection. Quand l'ordre est envoyé, le détecteur entre en mode de test pour une durée de 5 minutes. Le détecteur est alors en mode Auto ON/Auto OFF et la temporisation est fixée à 5 sec.

Permet de forcer la fin de la temporisation en cours.

Permet de réinitialiser les paramètres. Cette fonction ne modifie pas les paramètres choisis.

Permet de forcer l'allumage de la charge.

Permet de forcer l'extinction de la charge.

# **5 Configuration outil**

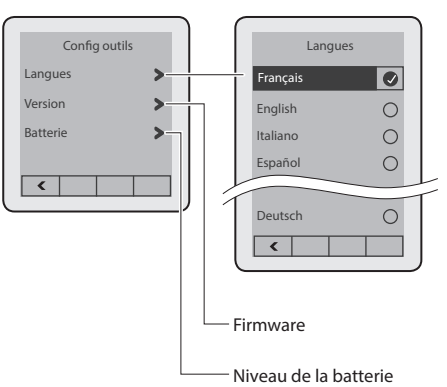

# **4. ENTRETIEN**

Ne pas utiliser : acétone, dégoudronnant, trichloréthylène.

Tenue aux produits suivants : - Hexane (En 60669-1),

- Alcool à brûler,
- Eau savonneuse,
- Ammoniac dilué,
- Eau de Javel diluée à 10%, - Produit à vitre.
- 

# **Attention :**

Pour l'utilisation de produits d'entretien spécifiques autres, un essai préalable est nécessaire.

# **5. NORMES**

# Directive : CE

Normes environnementales :

- Réglementation EUROPE «Reduction of Hazardous Substances» : ROHS2 (2011/65/CE et directives déléguées 2015/574 et 2015/863).

- Respect de la Réglementation Europe REACH.
- Conforme à la Directive européenne WEEE (Déchets des Équipements Électriques et Électroniques) 2012/19/UE.

# Fiche technique : S000096282FR-1 Mise à jour le : Créée le : 03/04/2017 La Comme de Sarlam